## **ЛАБОРАТОРНА РОБОТА № 10. Визначення площі земельної ділянки**

**Мета роботи:** ознайомлення з процедурою визначення площі ділянки за допомогою електронного тахеометра.

За допомогою електронного тахеометра є можливість визначення площі горизонтальної або похилої ділянки, обмеженої лініями, що з'єднують 3 або більше точок.

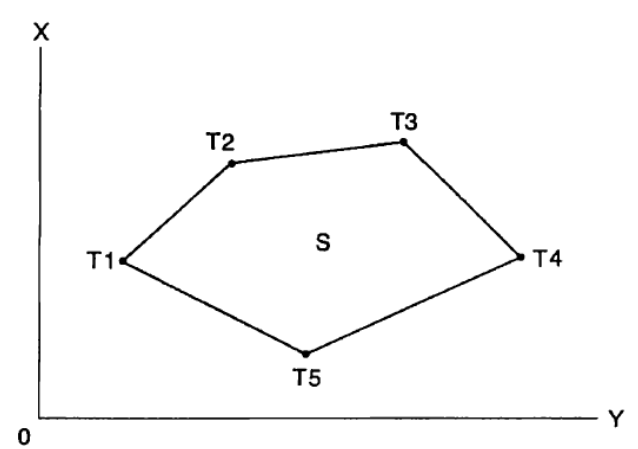

Площа ділянки обчислюється за результатами послідовних спостережень точок на межі ділянки або послідовного зчитування раніше збережених у пам'яті координат точок. Перші 3 задані точки (виміряні, зчитані) використовуються для формування поверхні похилої ділянки. Наступні точки проектуються вертикально на цю поверхню і таким чином обчислюється площа похилої ділянки.

## *Хід роботи:*

1. На 2-й сторінці режиму вимірів натиснути клавішу [МЕНЮ] і обрати «Площадь».

2. Ввести дані про станцію.

3. В екрані [Вычисление площади] обрати пункт «Вычисление площади»:

4. Навести на 1 точку межі ділянки і натиснути клавішу [ИЗМЕР]:

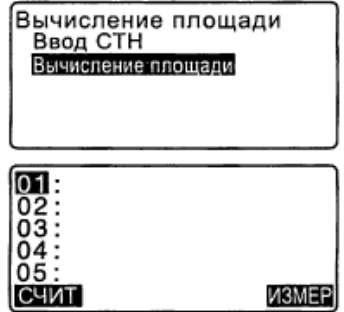

5. Щоб почати вимірювання натиснути «ИЗМЕР»:

 Результати вимірювань відобразяться на екрані.

6. Натиснути «ДА», щоб зберегти ім'я першої точки:

7. Повторити кроки 4 – 6 до тих пір, доки не буде виміряно всі точки.

8. Натиснути [ВЫЧ], щоб вивести на екран виміряну площу ділянки.

ТЧК – кількість заданих точок;

Sнак – площа похилої ділянки;

Sгор – площа горизонтальної ділянки.

9. Для перевірки потрібно виконати вимірювання за і проти ходу годинникової стрілки.

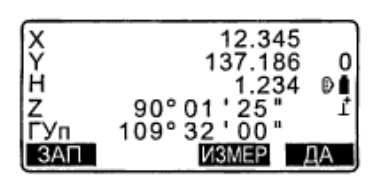

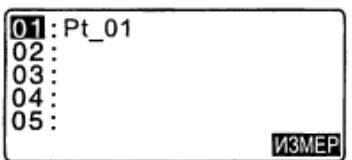

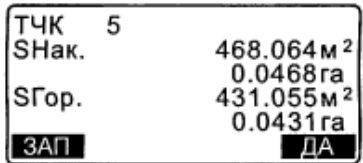